## **Recurring In-Office Medication Administration Using a PowerPlan**

#### **Provider Places the Appropriate PowerPlan Order**

Providers will have the ability to place a Medication PowerPlan Series Order for patients that require recurring inoffice administrations (i.e., Cyanocobalamin, Medroxyprogesterone (Depo-Provera)). Below outlines the steps that the Provider will follow to place this PowerPlan.

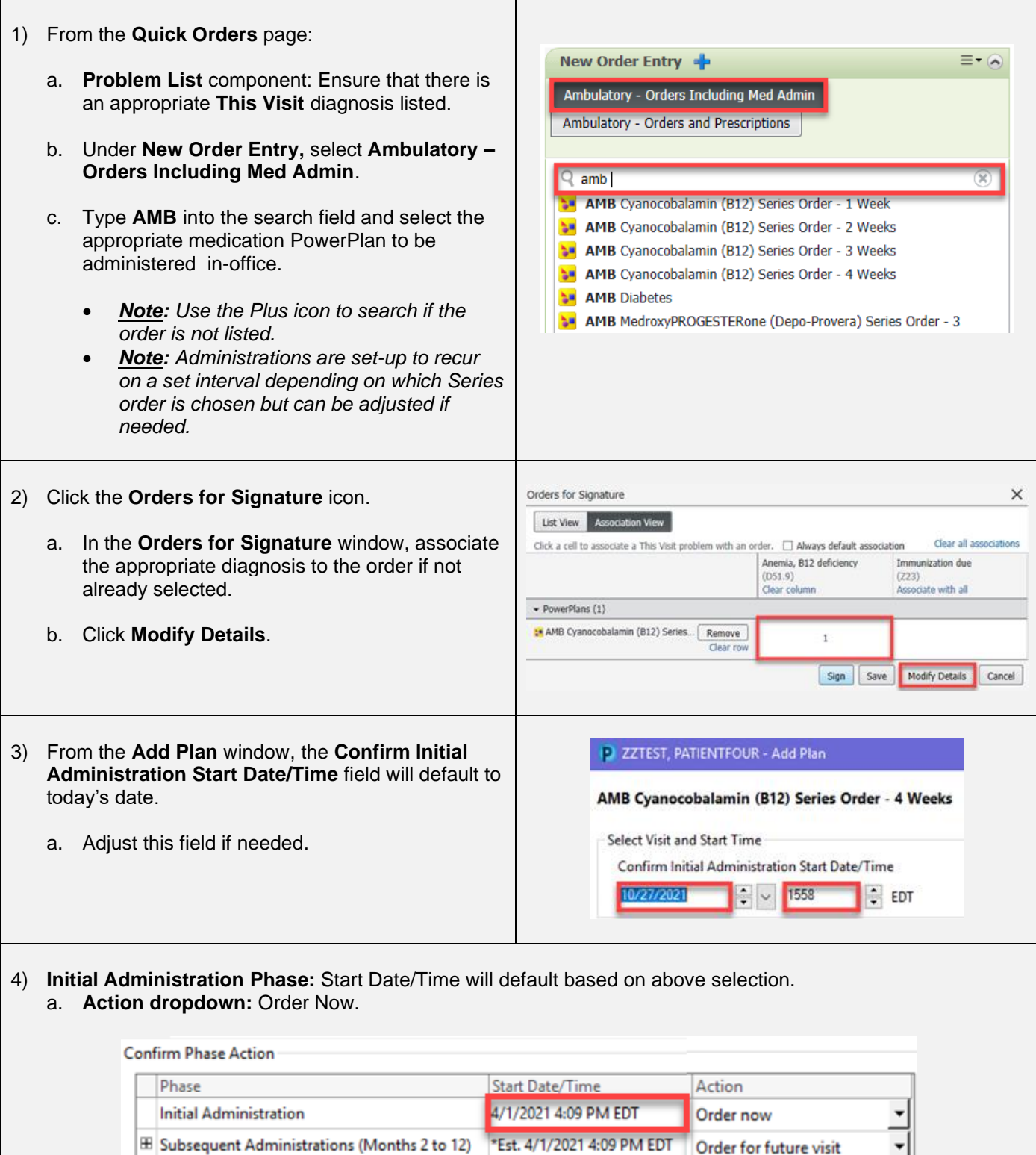

J,

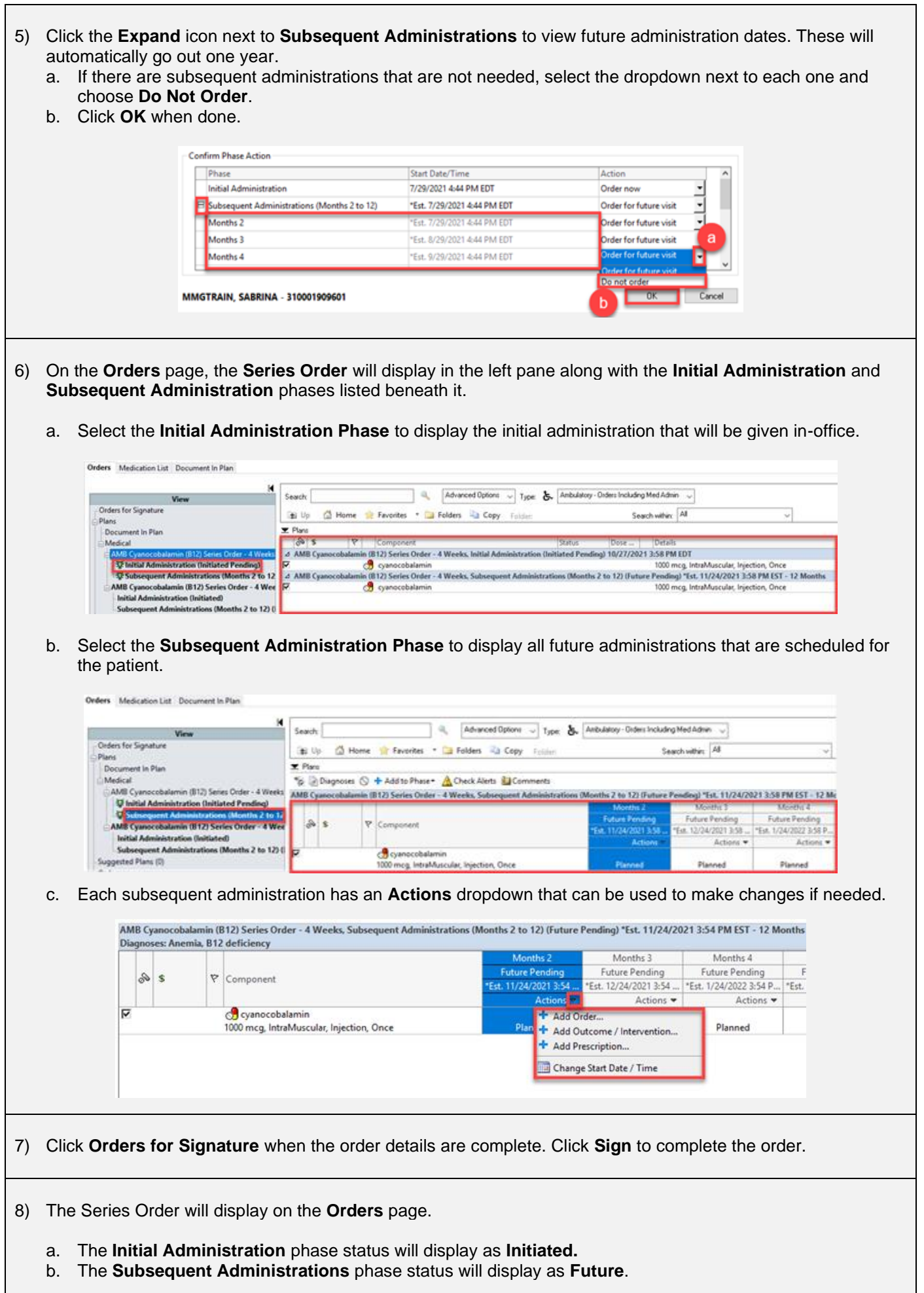

٦

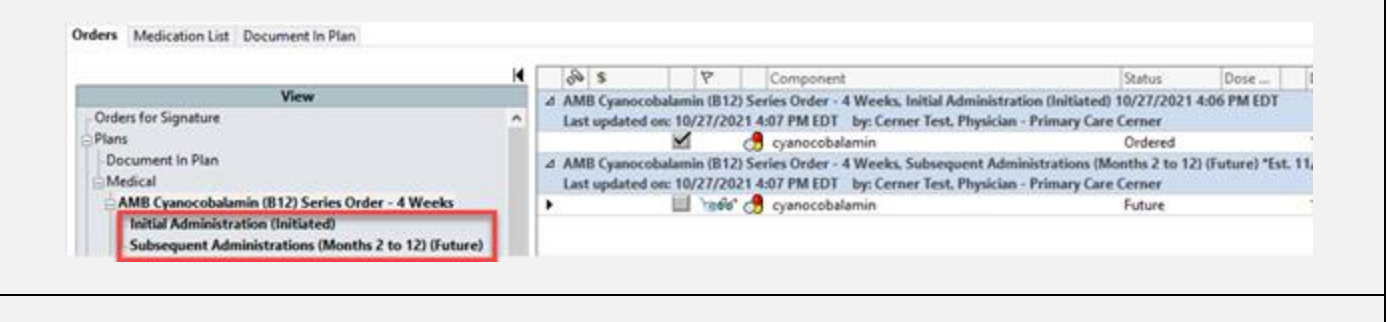

9) A task to document the initial administration will fire to the task list for Clinical Staff to complete. The subsequent administrations will display on the **Orders** page for Clinical Staff to activate when the patient returns for future administrations.

#### **Patient Returns for Subsequent Administration**

Dx Table Gides For Nurse Review 5 ave as My Favorite

The patient has returned for their subsequent medication administration. Clinical Staff will follow the steps below to activate the appropriate order and administer the dose.

• *Note: This process will be followed for all subsequent administrations for the patient.*

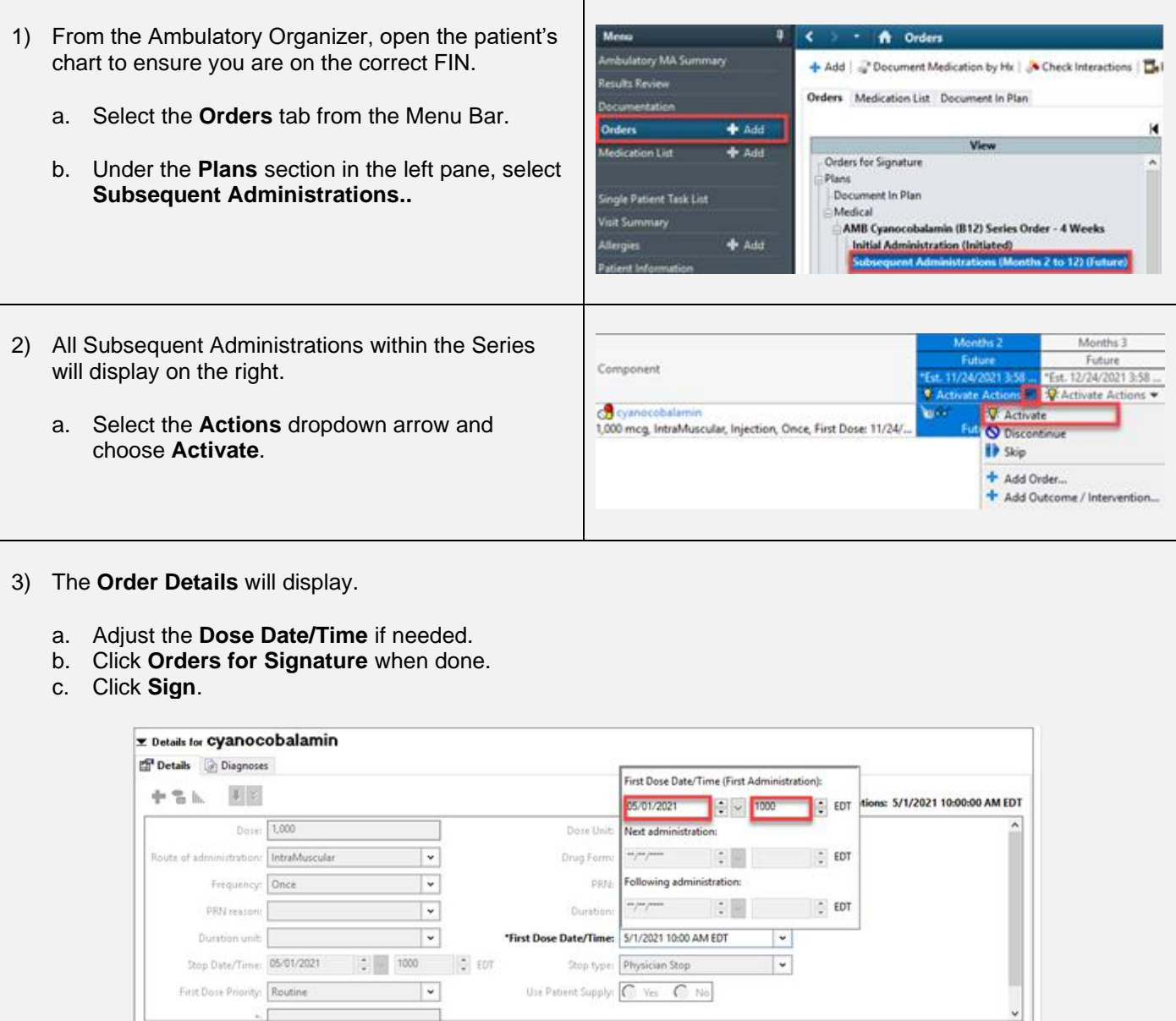

Orders For Signature

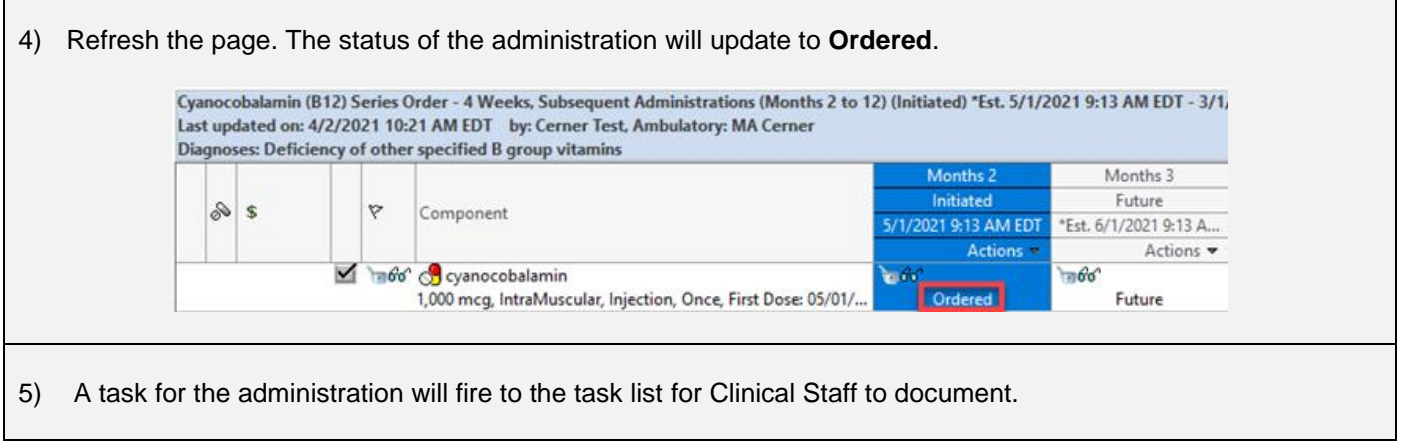

# **Change, Discontinue or Skip an Administration**

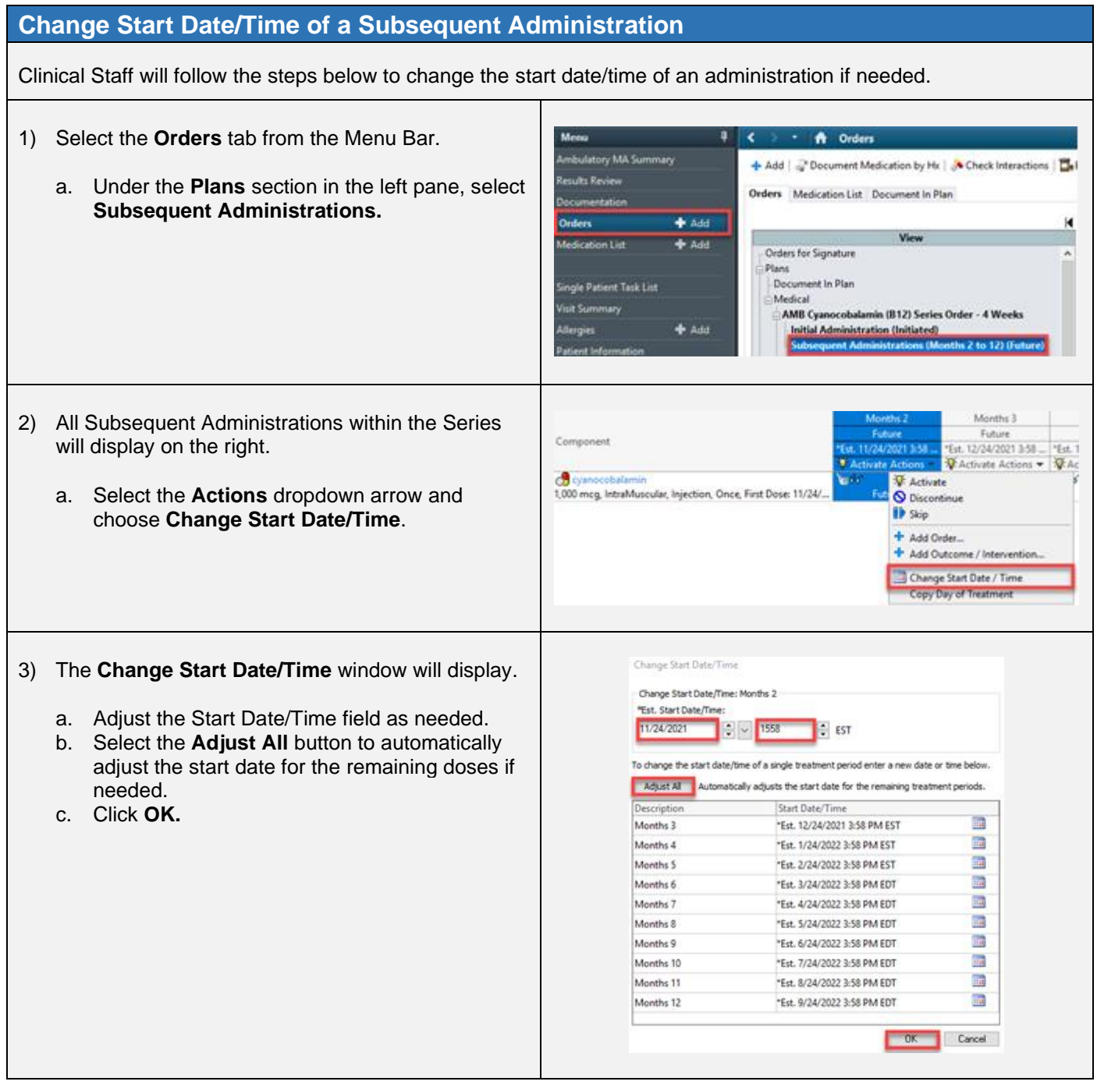

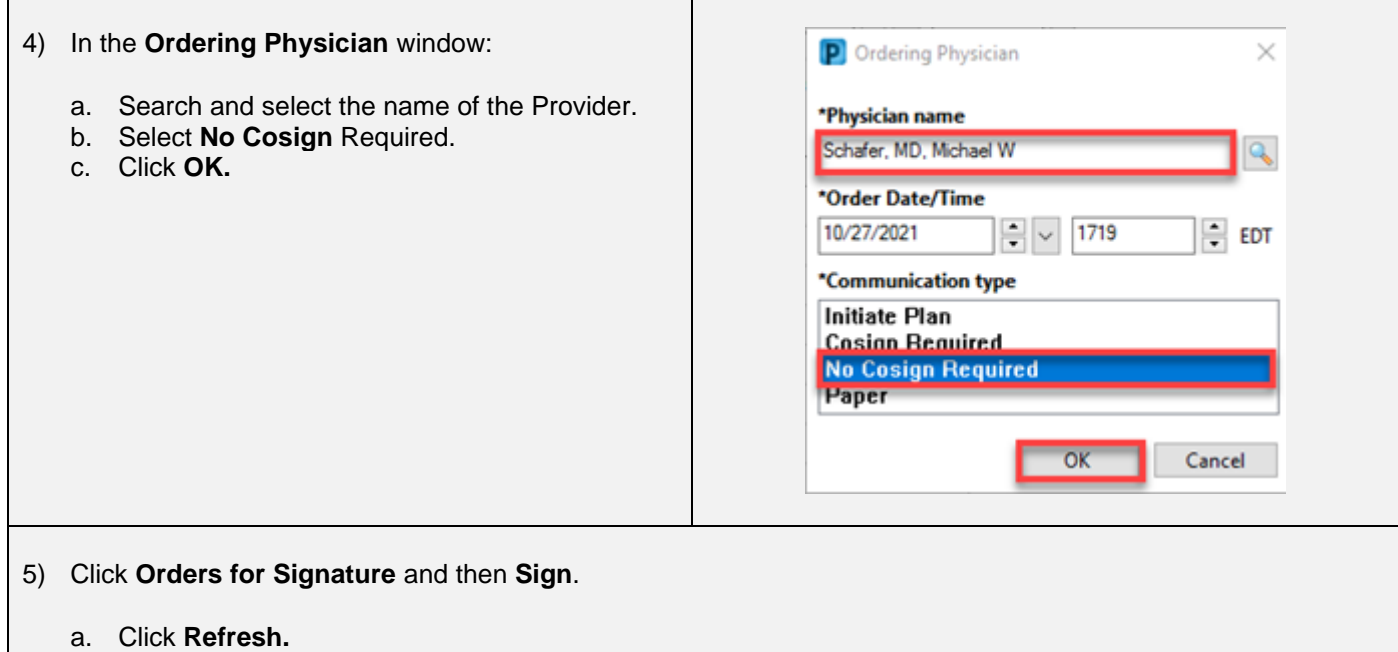

b. The date of the administration(s) will update to the new date and time that were chosen.

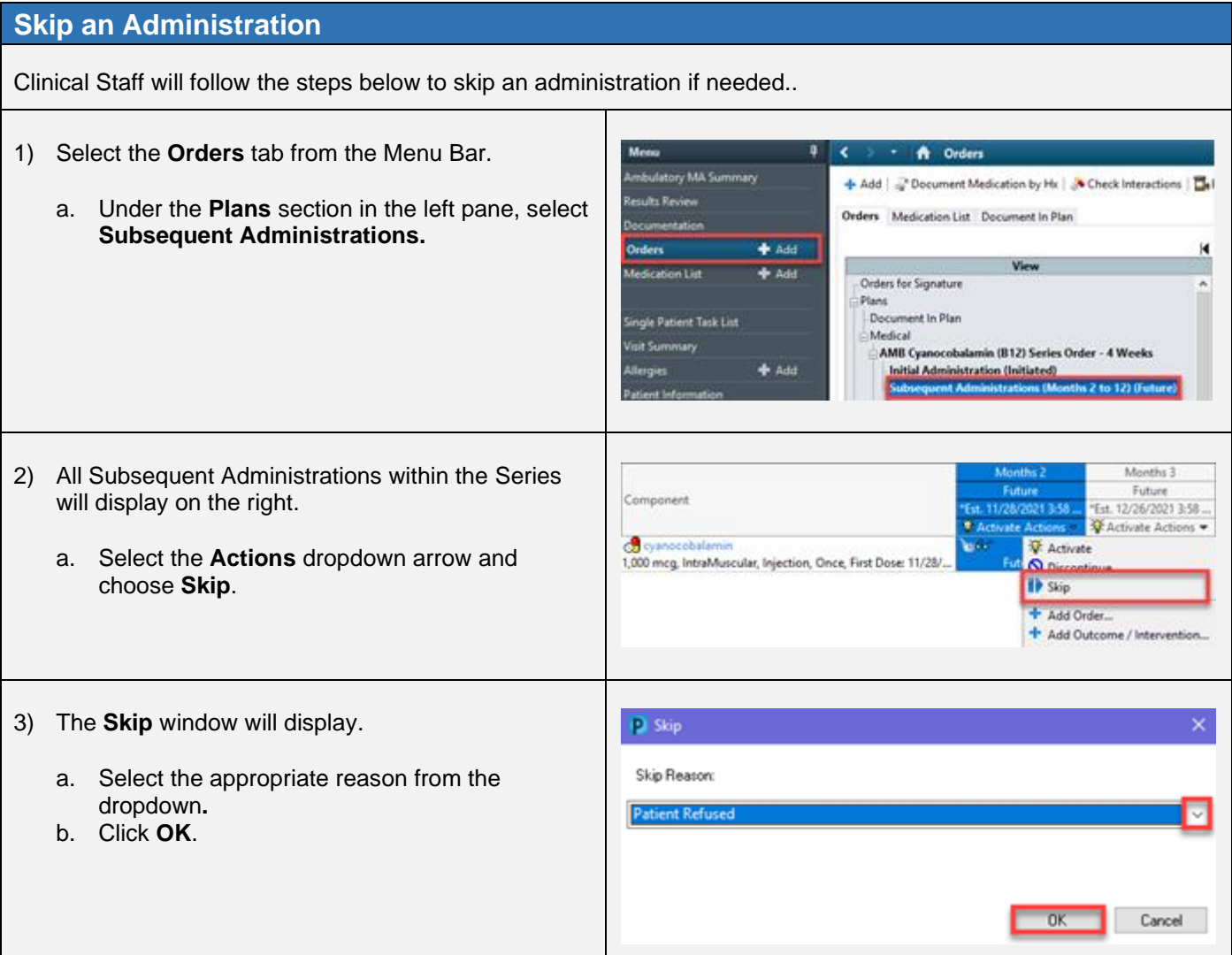

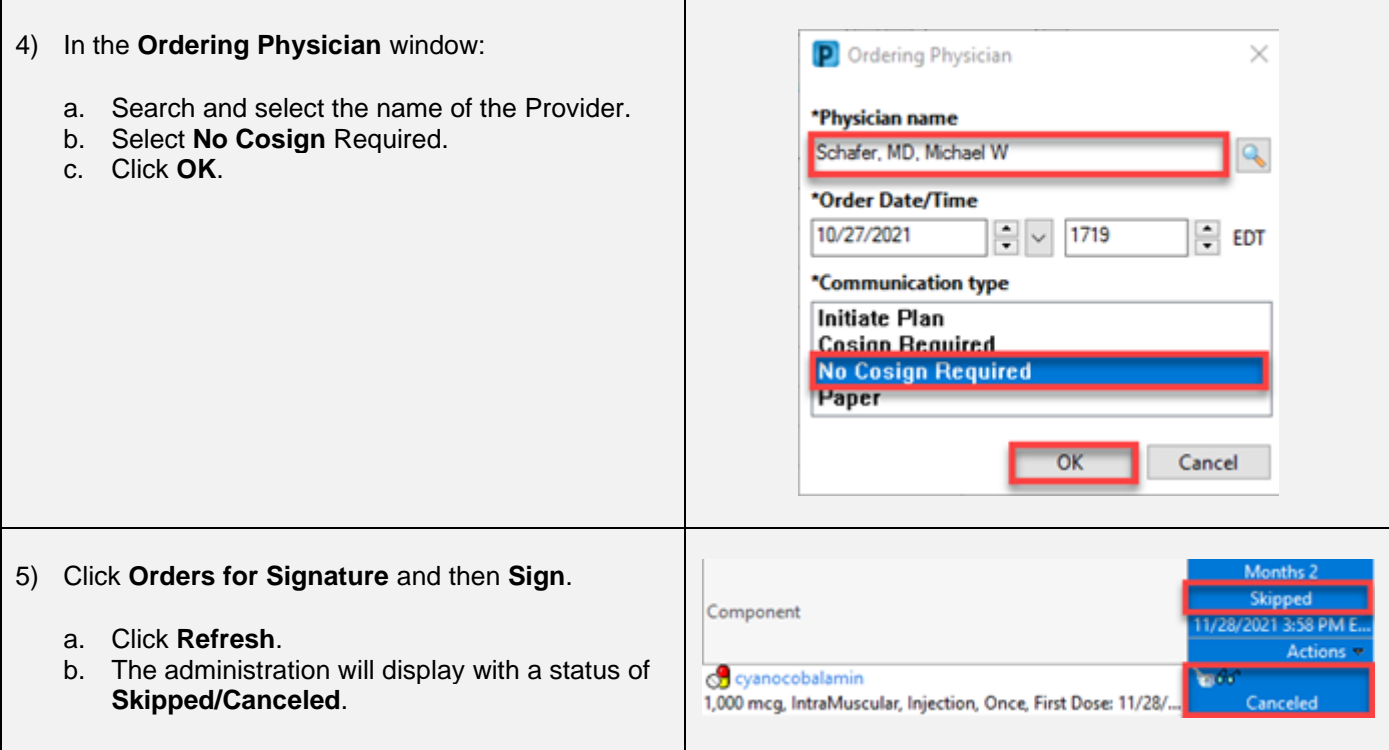

### **Discontinue an Administration**  $\overline{\phantom{a}}$ <br>Clinical Staff will follow the steps below to skip an administration if needed.

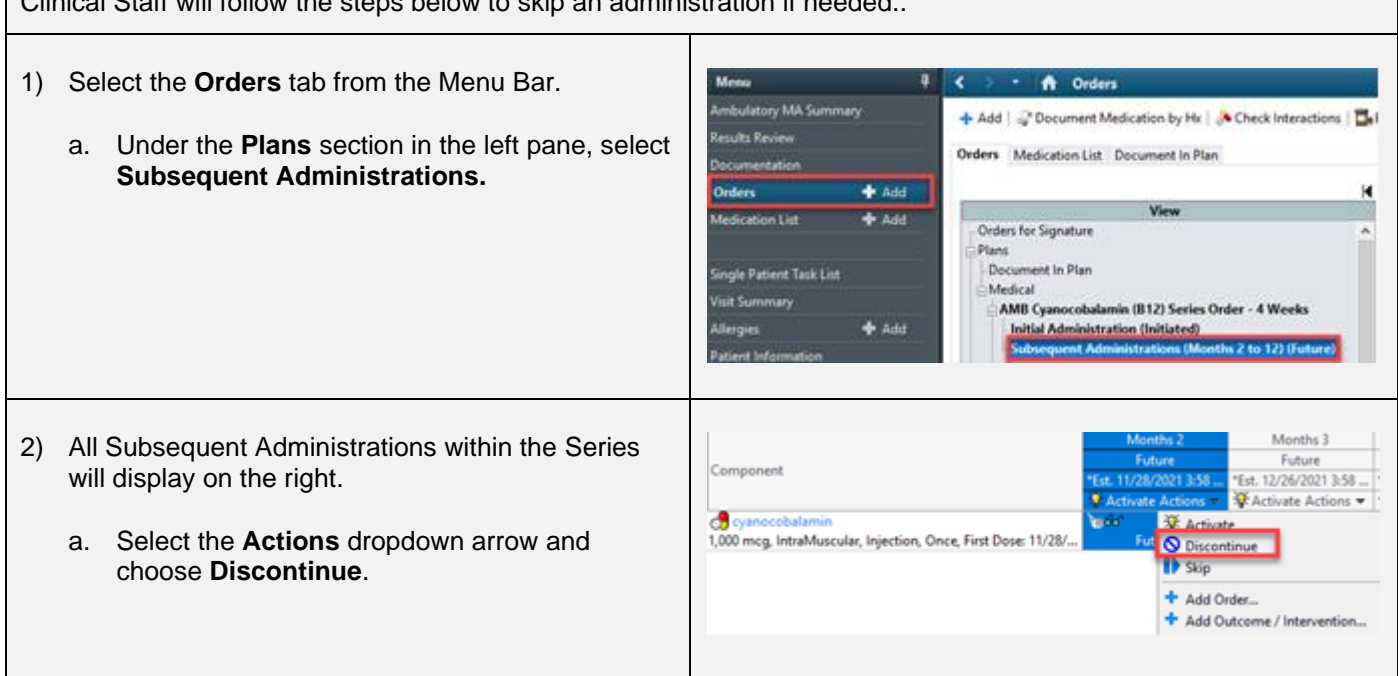

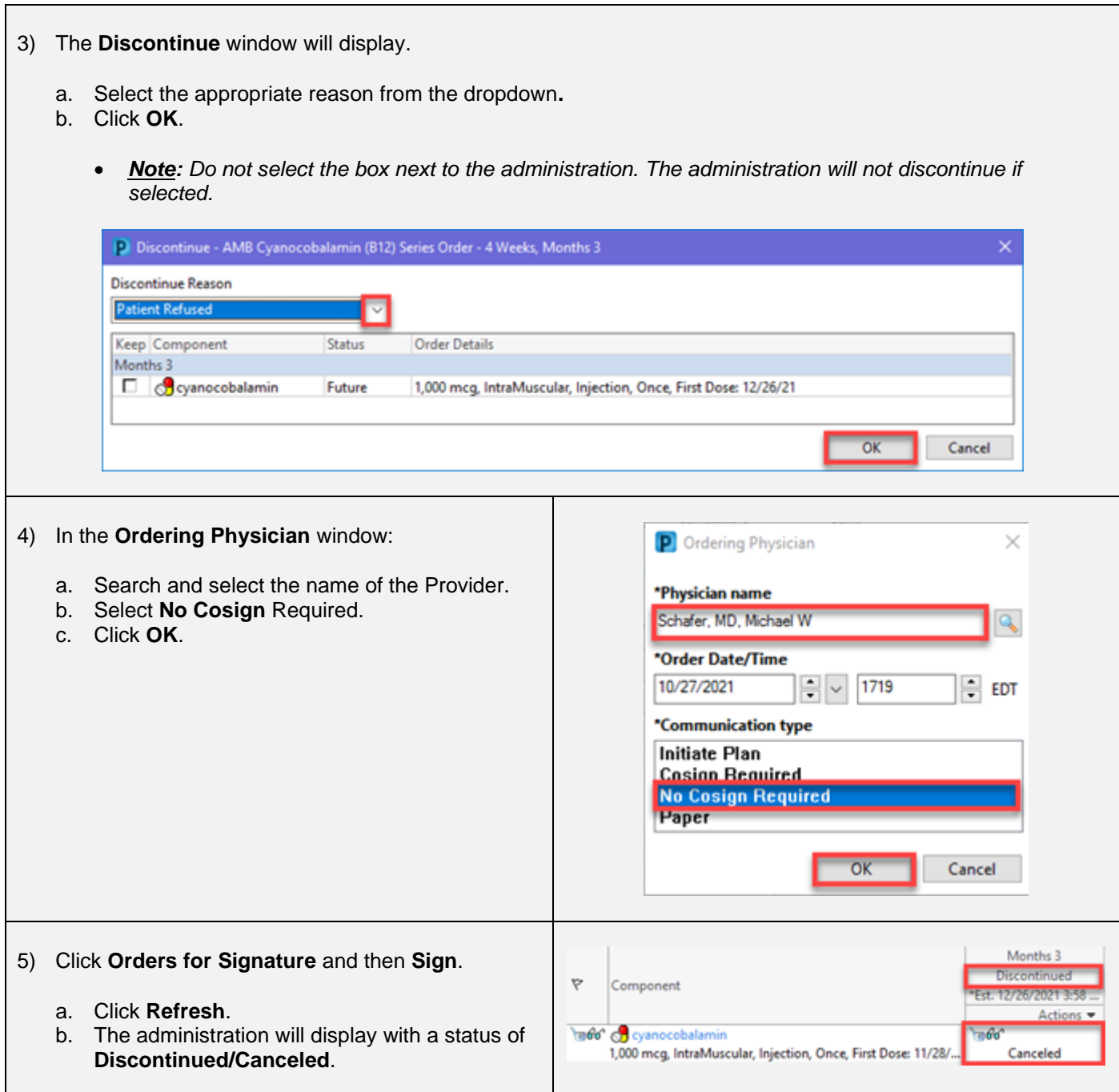